## **TWORZENIE PRYWATNEGO SZABLONU Artykuł z czasopisma**

1. Po zalogowaniu uruchomiamy edytor metadanych - *Pokaż MDE***.** W tym miejscu pojawia się następnie funkcja *Ukryj MDE*

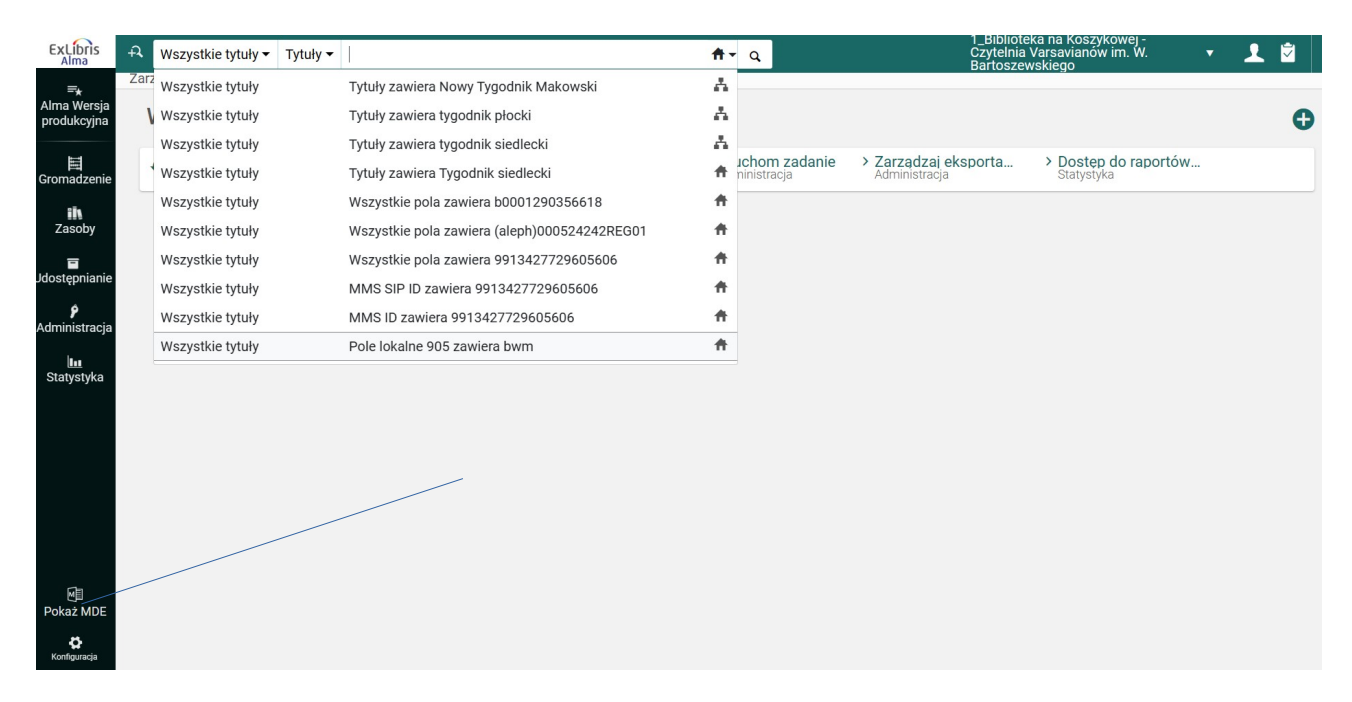

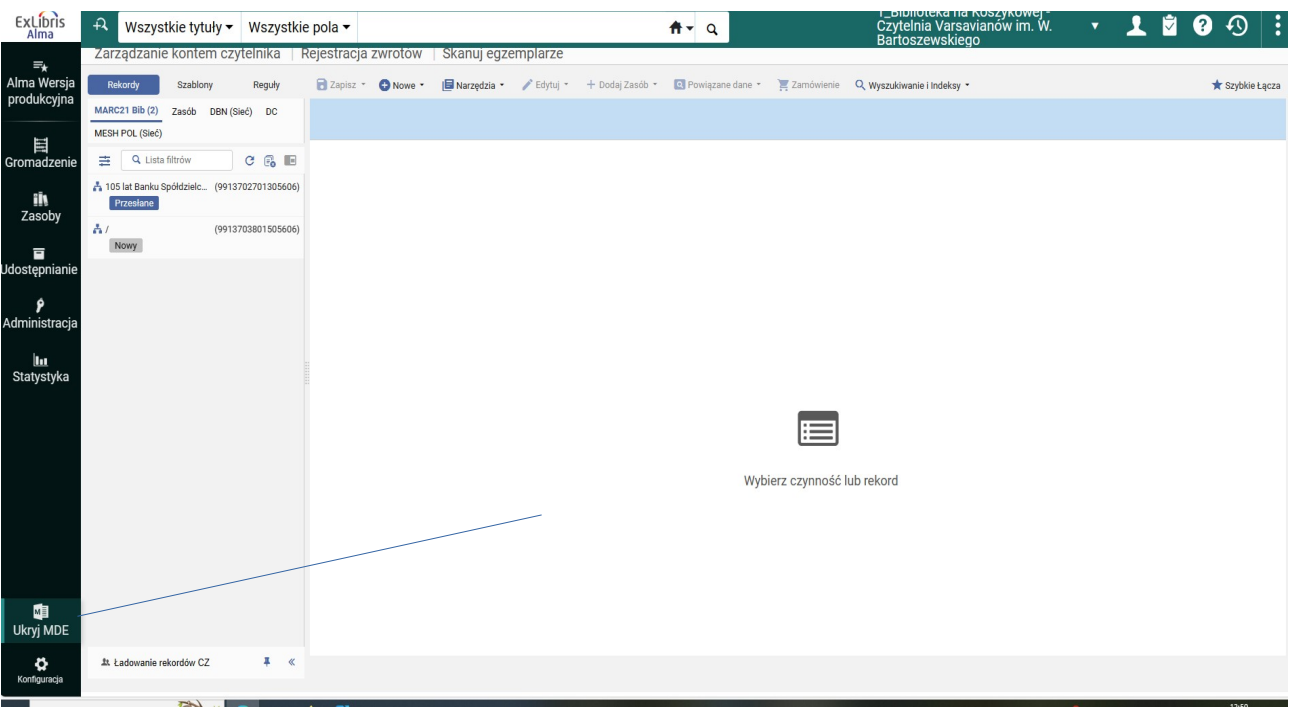

2. Wybieramy opcję *Szablony* u góry ekranu

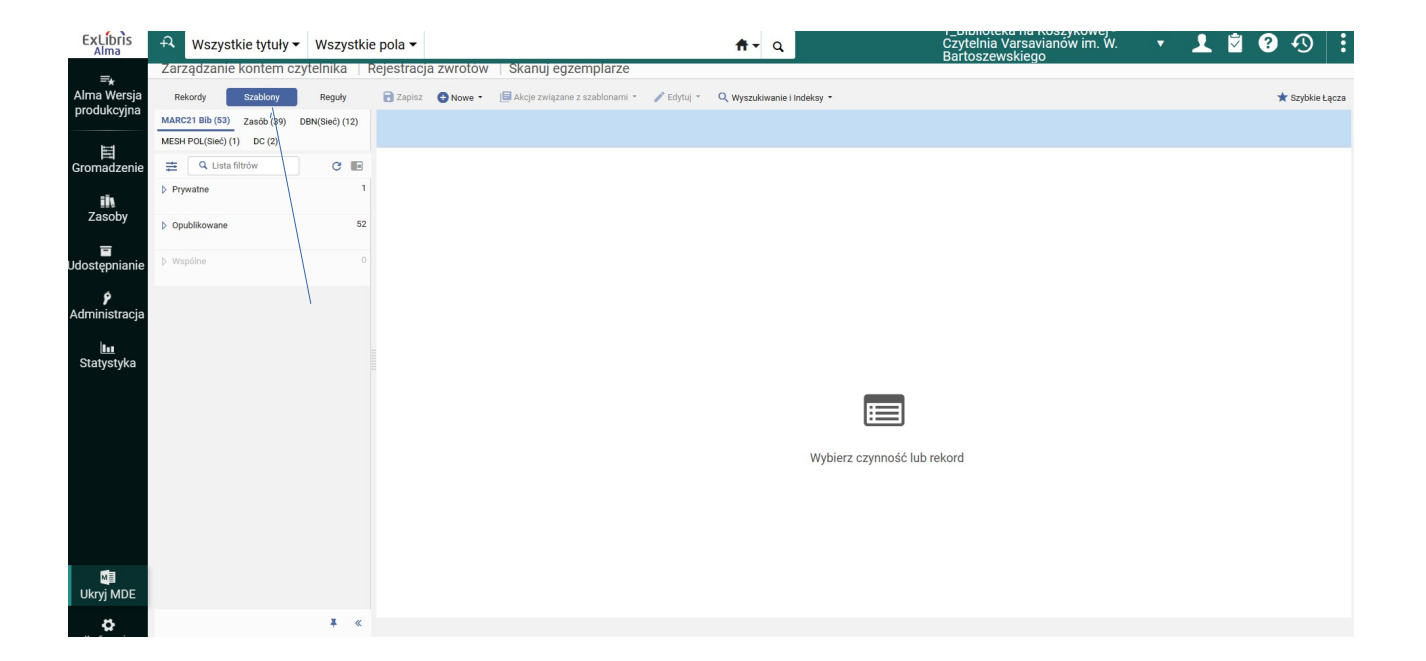

## 3. Rozwijamy *Opublikowane* i wybieramy *Artykuł*

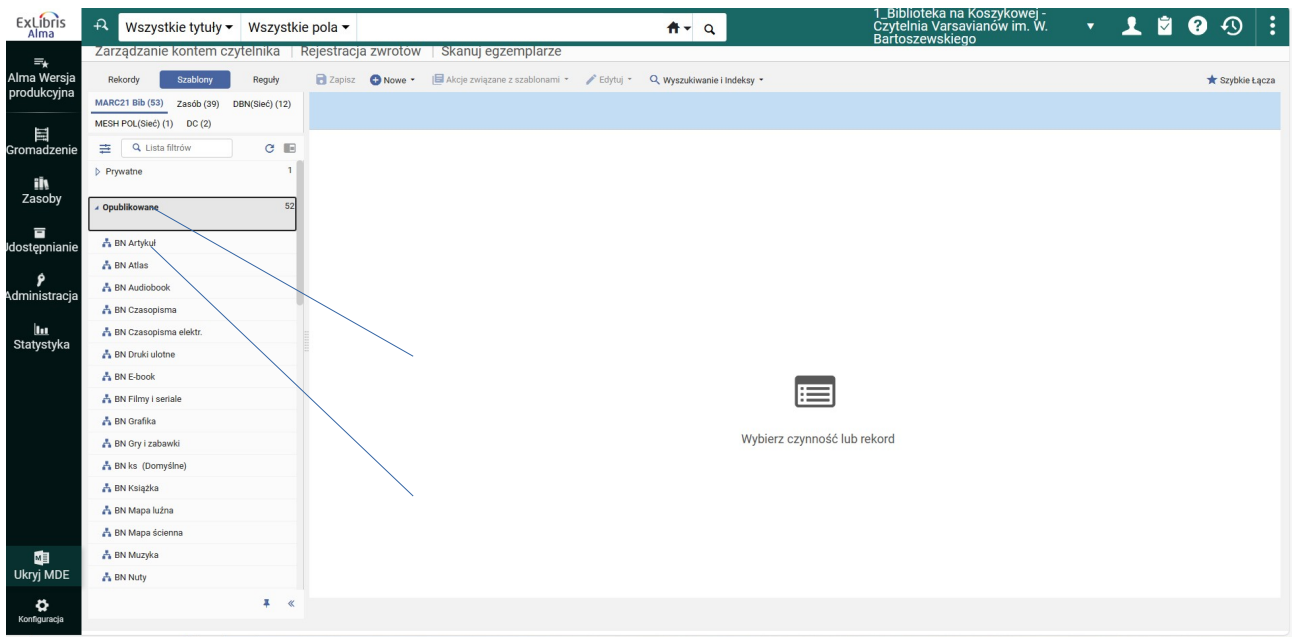

4. Na ekranie mamy rozwinięty szablon artykułu (*Nowy*, w lewej kolumnie podświetlony na niebiesko)

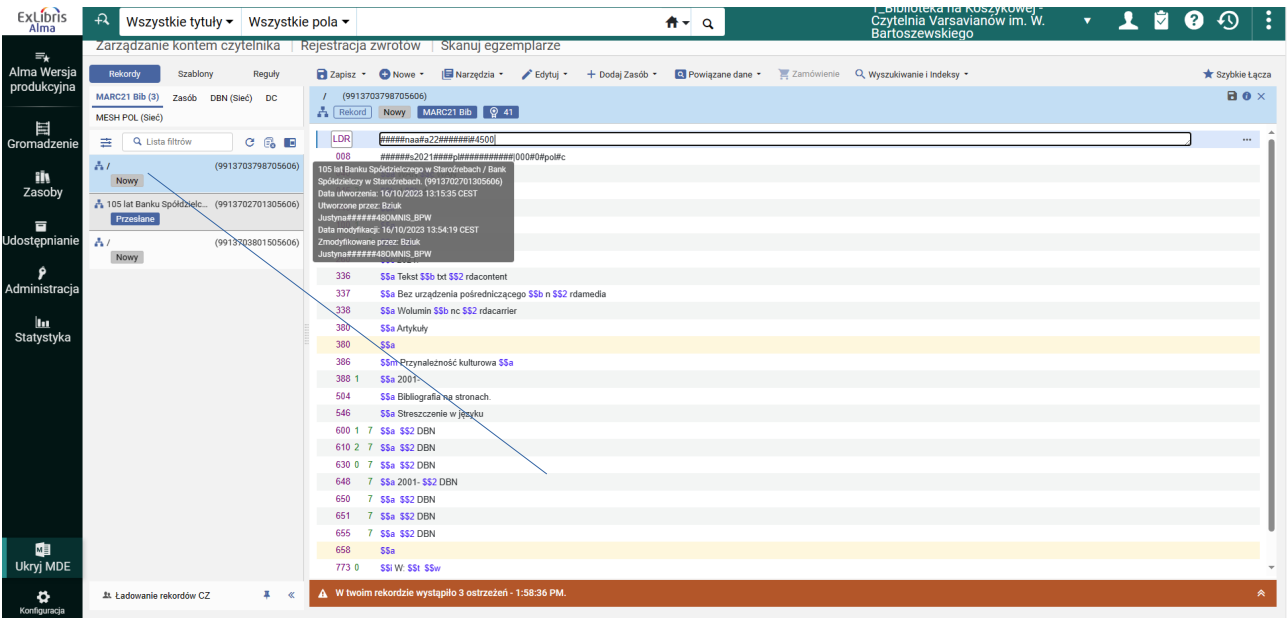

5. Następnie dzielimy ekran edycji **F6** lub klikając na ostatnią ikonkę u góry lewej kolumny. W wyniku otrzymujemy ekran podzielony na dwie części. Aktywne okno jest podświetlone na niebiesko.

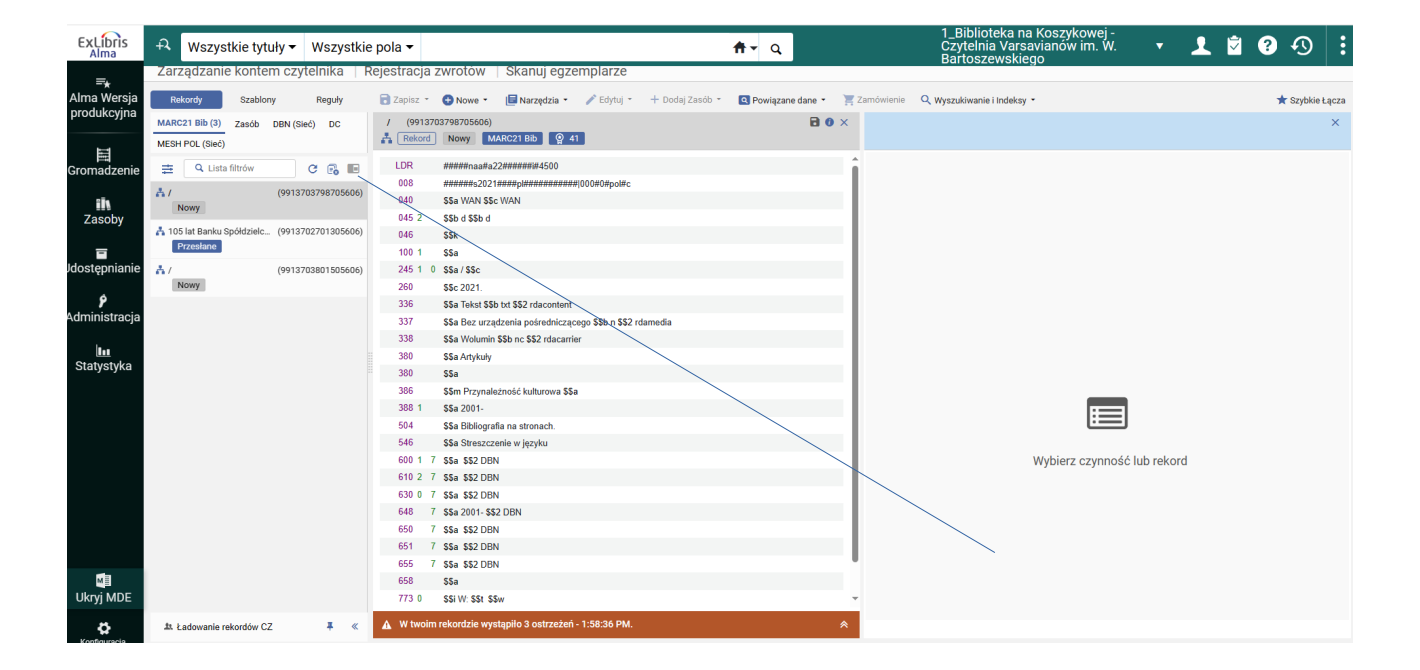

6. Wyszukujemy w oknie wyszukiwawczym tytuł czasopisma, z którego chcemy bibliografować artykuły (wyszukiwanie musi być ustawione w strefie sieci).

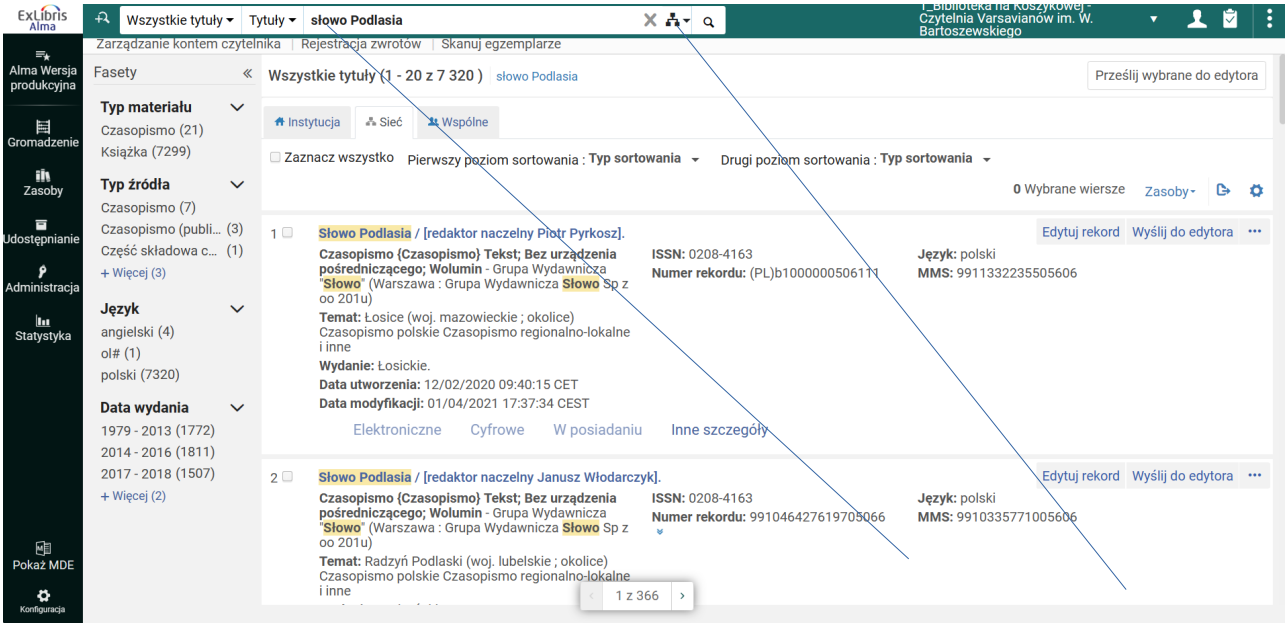

7. Wyświetlamy z listy wyników odpowiedni rekord czasopisma klikając na jego tytuł (otrzymujemy podgląd tego rekordu), a następnie wybieramy *Edytuj* na górze z lewej strony ekranu. Jeśli mamy kilka rekordów tego samego czasopisma, wybieramy utworzony przez BN (ma inf. w polu 040 WA N)

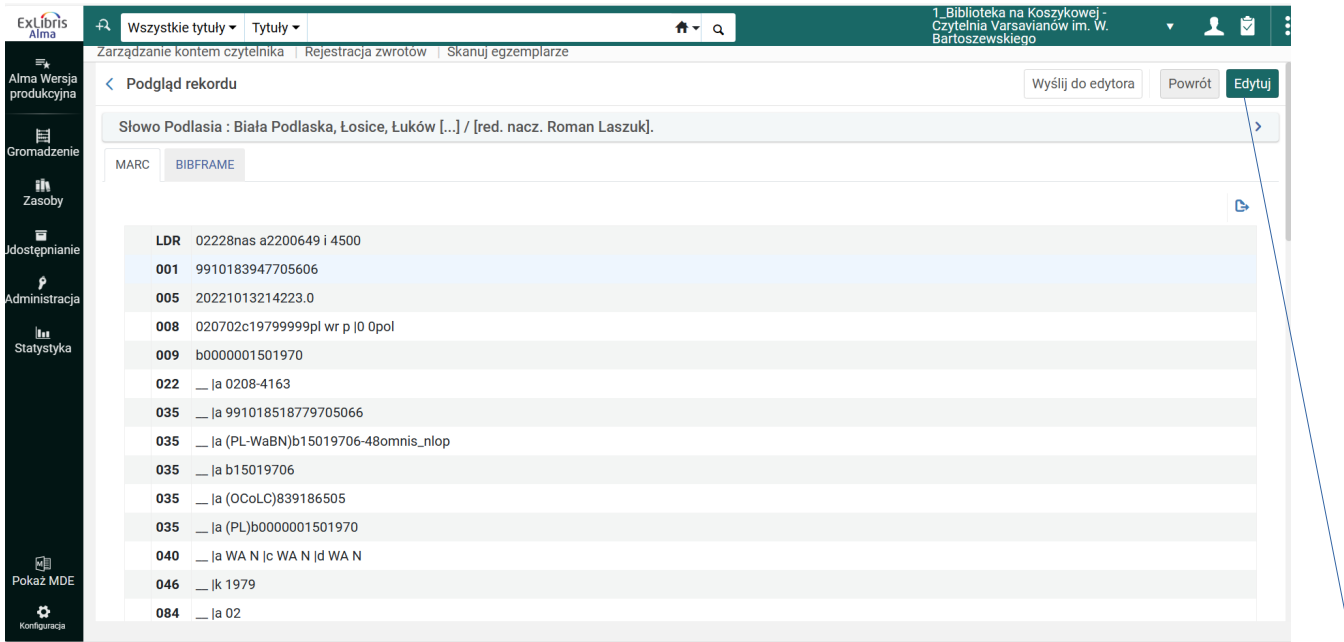

8. Rekord czasopisma wyświetla się w drugiej, wolnej części ekranu.

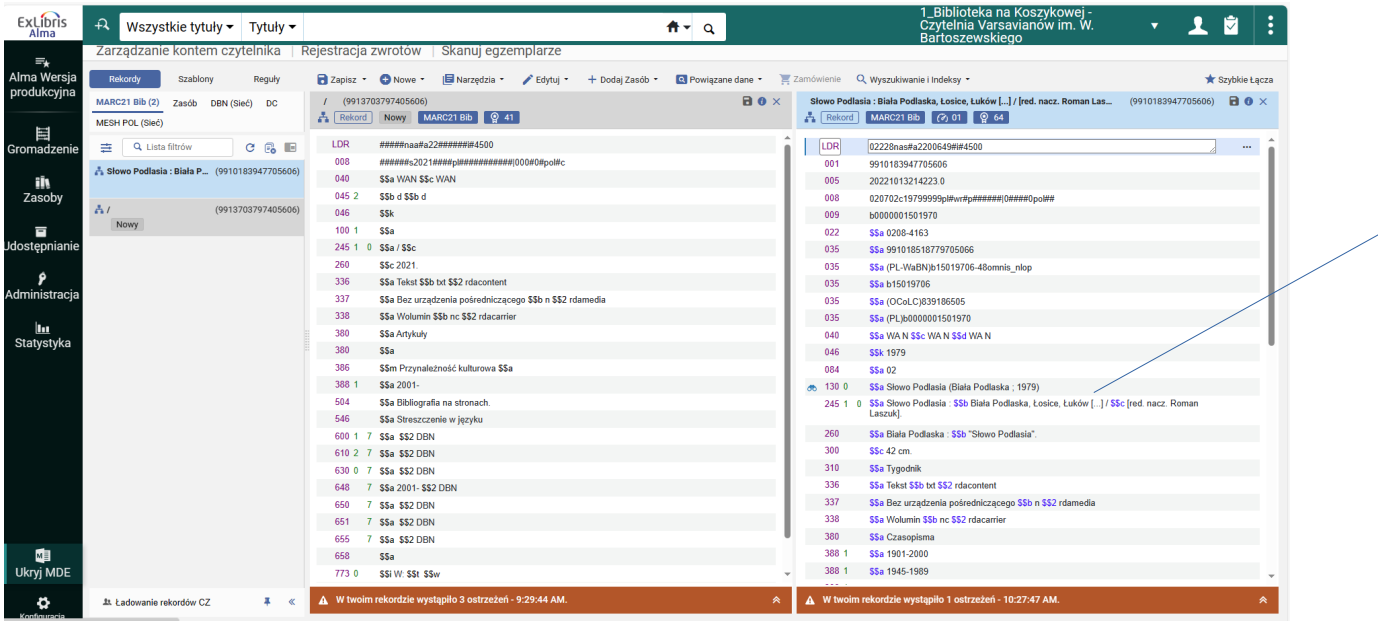

9. Kopiujemy potrzebne wartości z pól i podpól rekordu czasopisma do otwartego szablonu artykułu (z lewej strony ekranu).

W tym celu proponuję zaznaczać potrzebne wartości w rekordzie czasopisma, a następnie używać funkcji *Kopiuj* (Ctrl+C), Wklej (Ctrl+V). W przypadku cytaty (773) trzeba najpierw dodać w szablonie z lewej strony ekranu po podpolu **t** potrzebne podpola **x** i **g** (*Edytuj → Dodaj podpole* lub

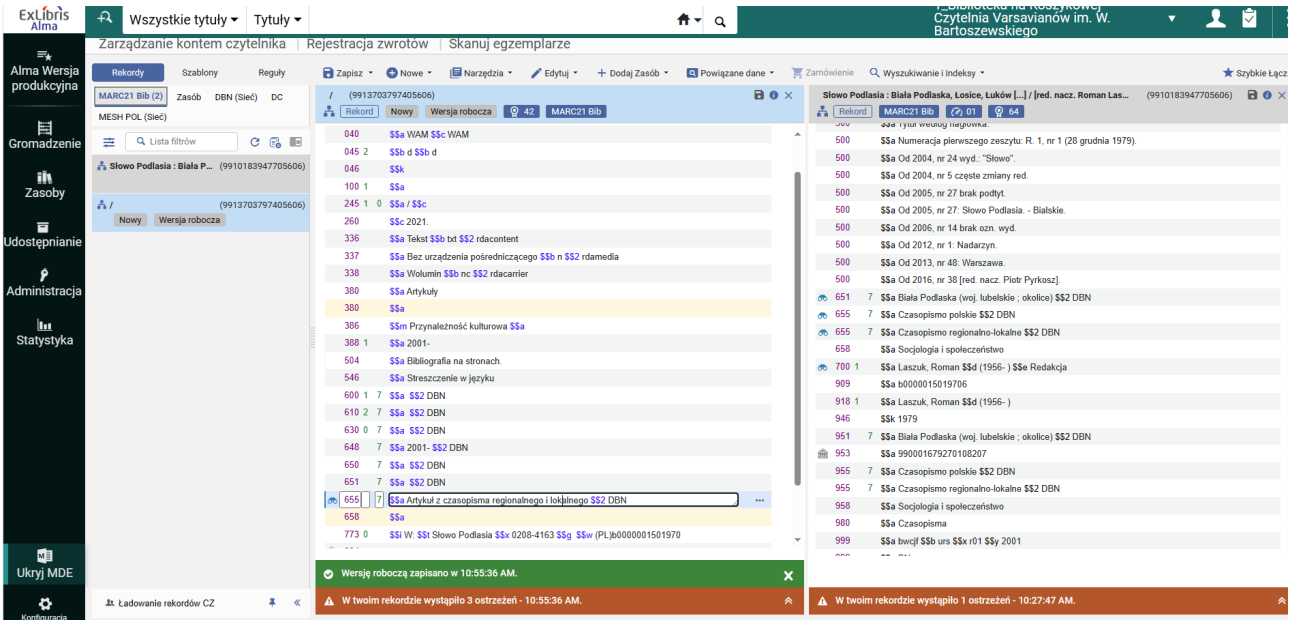

10. Po wykonaniu powyższych uzupełnień w szablonie artykułu wybieramy funkcję *Zapisz* u góry ekranu a następnie *Zapisz jako szablon***.**

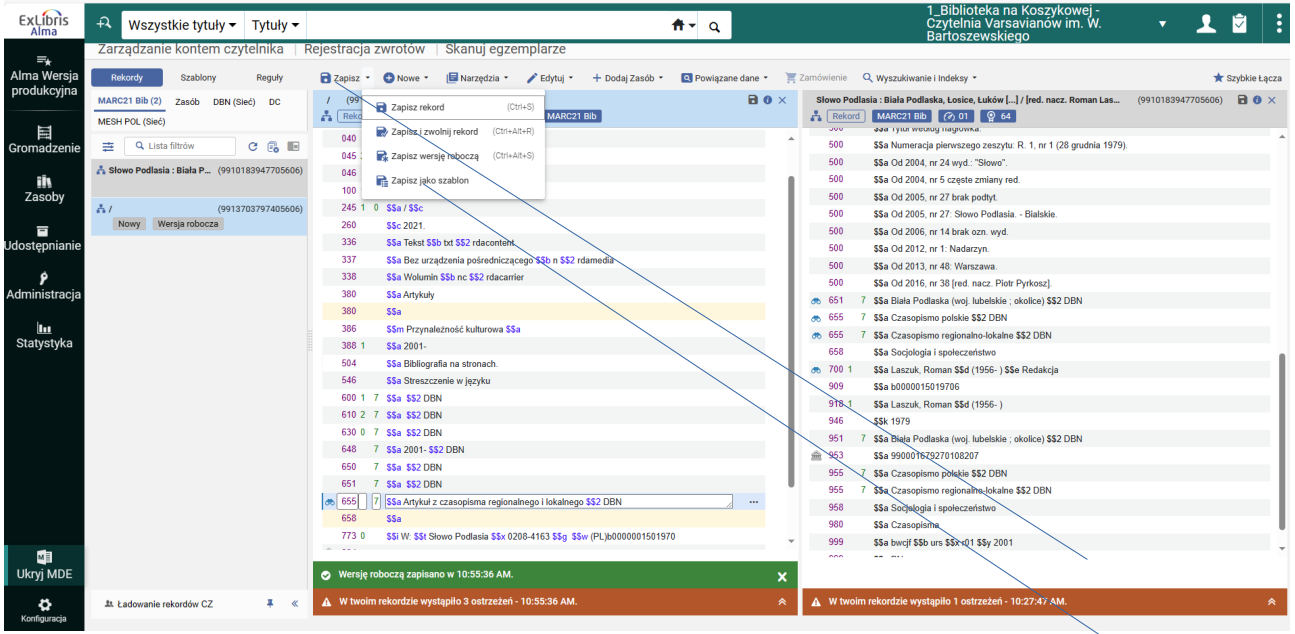

11. Pokazuje się okno do wpisania informacji dot. tworzonego nowego szablonu. W oknie *Nazwa*  wpisujemy nazwę naszego szablonu i potwierdzamy *Zapisz.* Poziom dostępu musi być ustawiony na *Prywatne*

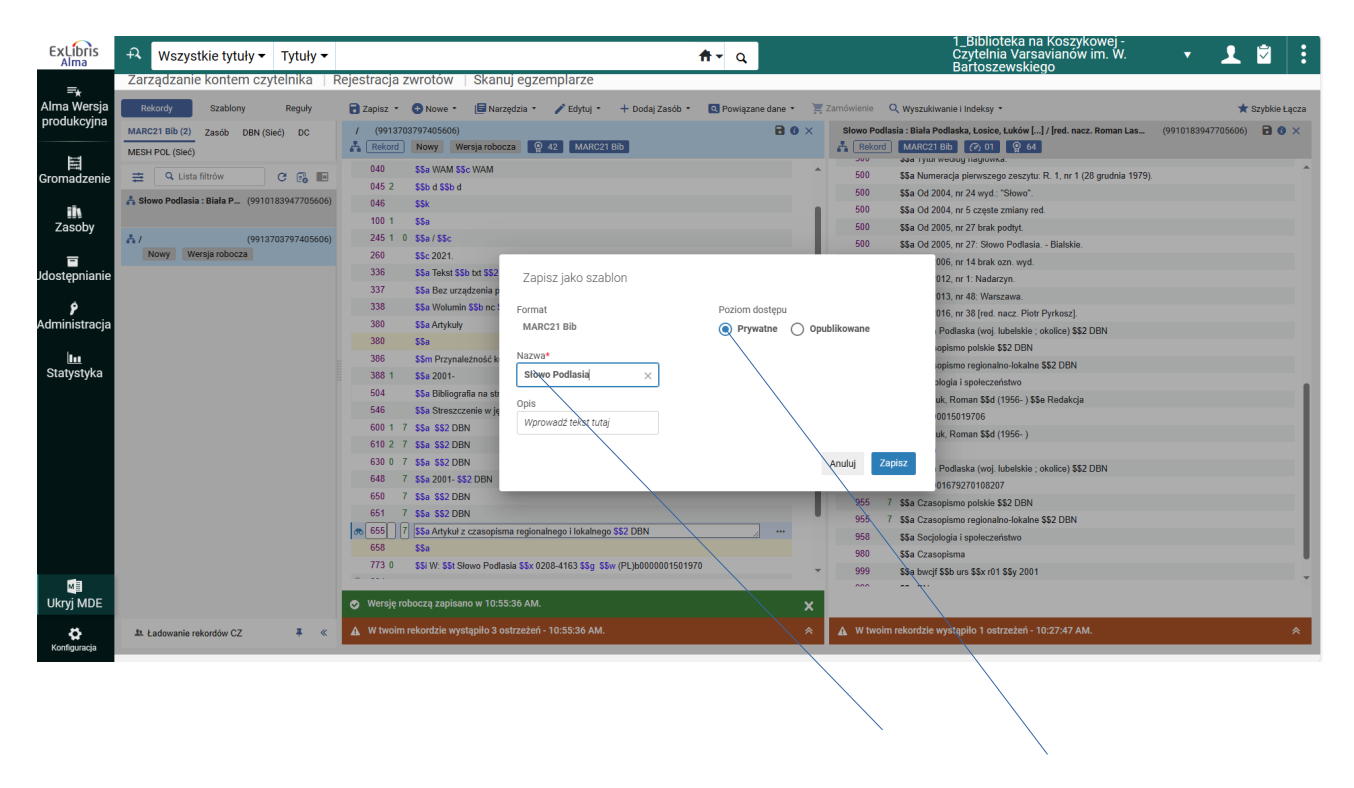

12. Nasz szablon jest już zapisany jako *Prywatny* (w *Szablonach* , zakładka *Prywatne)* i możemy z niego zawsze korzystać przy bibliografowaniu artykułów z wybranego tytułu czasopisma

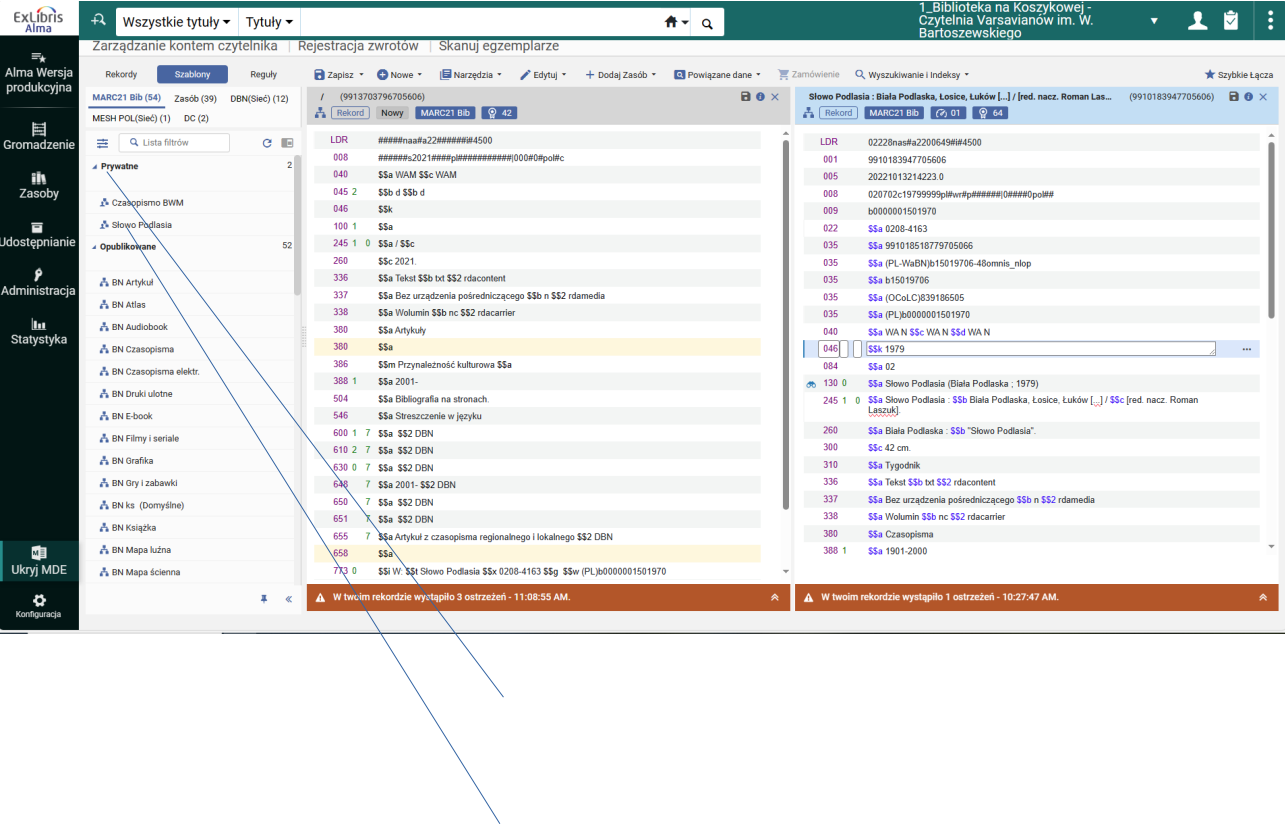